# Homework 1 Install FreeBSD & WireGuard

stchang

### Requirements

- Basic (15%)
  - Install FreeBSD 13.0-RELEASE or other allowed operating systems
  - Apply security patches (latest: patch 4)
- Root on ZFS (15%)
  - o Zpool name: zroot
- Add a user and a group
  - User should also be in the "wheel" group
  - Use this user to do this homework instead of root (using sudo)
- Add a user called "judge" for Online Judge
  - User should also be in the "wheel" group
  - Please Using "sh" as default shell (10%)
  - This user needs to run sudo without password (15%)

- Set your machine to current time zone and adjust current time (10%)
  - $\circ$  CST
- Enable sshd (20%)
  - Install this public key to your /home/judge/.ssh/ for Online Judge.

```
$ fetch https://nasa.cs.nctu.edu.tw/sa/2021/nasakey.pub
$ cat nasakey.pub >> /home/judge/.ssh/authorized_keys
```

You can use Fingerprint to check "nasakey.pub"

```
$ ssh-keygen -l -f nasakey.pub
2048 SHA256:FKznGEAAy6gcVC4x+JpiTo34zbaHRYIc9WShzqR+yF4 no comment (RSA)
```

- Login into <u>NASA Online Judge</u>.
- There are some information in your <u>profile</u>
  - o ID
    - Your IP in WireGuard is 10.113.0.ID
  - WG\_PRIVATE\_KEY
    - Using this private key to connect WireGuard Server
  - WG SERVER PUBLIC KEY
    - Using this public key to connect WireGuard Server

- Install WireGuard (<u>Installation Guide</u>)
  - Server Address
    - nasa.nycucs.org:51821
  - Using this information to connect Online Judge's WireGuard Server :
    - 10.113.0.ID
    - WG\_PRIVATE\_KEY
    - WG SERVER PUBLIC KEY
  - You can install WireGuard with pkg or port

WireGuard Config Example

```
[Interface]
Address = 10.113.0.ID/32
PrivateKey = [WG PRIVATE KEY]
[Peer]
PublicKey = [WG SERVER PUBLIC KEY]
AllowedIPs = 10.113.0.0/16
Endpoint = nasa.nycucs.org:51821
PersistentKeepalive = 25
                                              wg0.conf
```

- You can use "ping -c 3 10.113.0.254" to test whether you have connected to WireGuard Server
- Online judge server can ping your server (15%)

```
$ ping -c 3 10.113.0.254
PING 10.113.0.254 (10.113.0.254): 56 data bytes
64 bytes from 10.113.0.254: icmp_seq=0 ttl=64 time=1.879 ms
64 bytes from 10.113.0.254: icmp_seq=1 ttl=64 time=1.996 ms
64 bytes from 10.113.0.254: icmp_seq=2 ttl=64 time=1.915 ms
--- 10.113.0.254 ping statistics ---
3 packets transmitted, 3 packets received, 0.0% packet loss
round-trip min/avg/max/stddev = 1.879/1.930/1.996/0.049 ms
```

- Online judge system is designed for FreeBSD 13.0-RELEASE and CentOS 8-Stream only
- Doing your homework with other OS may not pass online judgement

- BACKUP your server before judge EVERY TIME
  - We may do some things bad when judging.
- TAs reserve the right of final explanations
- Start from 9/24 12:00
- Deadline 10/13 23:59

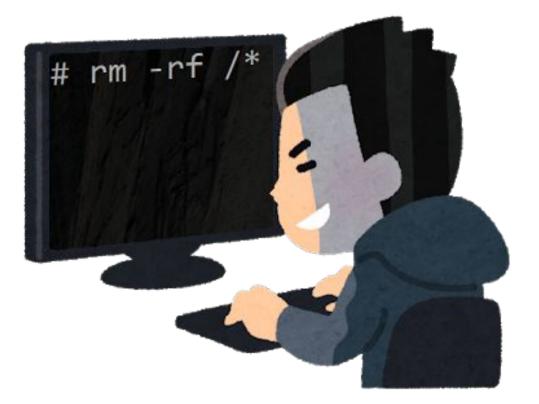

### Hints

- Virtual machine is good for doing homeworks
  - Easy to install and backup
- Try to make your VM hardware configuration better
  - Disk controller
    - IDE  $\rightarrow$  SATA, NVMe, ...
  - NIC: paravirtualized net, ...

# Sign Up CS Account

### Requirements

- CS account
  - Sign up your own account at CSCC account system
    - https://account.cs.nctu.edu.tw/
  - Active your account in EC320
- Try to login to Git.cs using CS account
  - We will using Git in the next homework.
    - https://git.cs.nctu.edu.tw/
- SIGNUP CS ACCOUNT EARLY!
  - We will not grade in this stage
  - If you aren't major in CS, you need to get Teachers/Professor's signature to activate your CS account!

# How to use Online Judge

## Online Judge

• <a href="https://nasa.nycucs.org">https://nasa.nycucs.org</a>

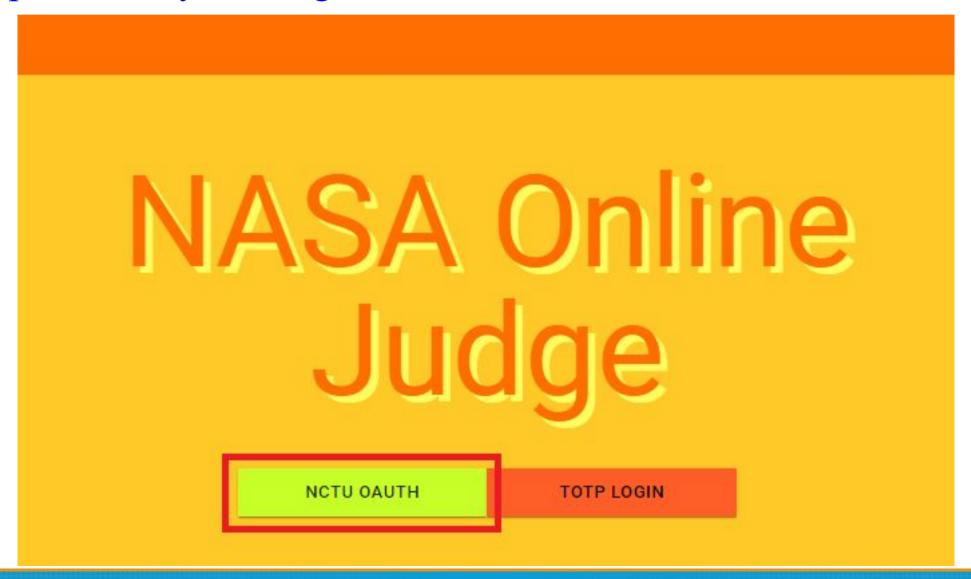

### Profile

https://nasa.nycucs.org/profile

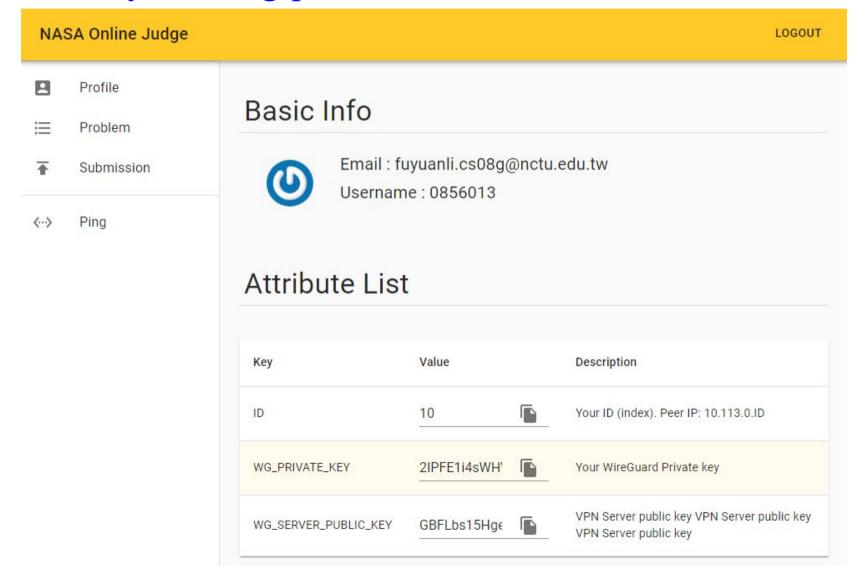

### Problem

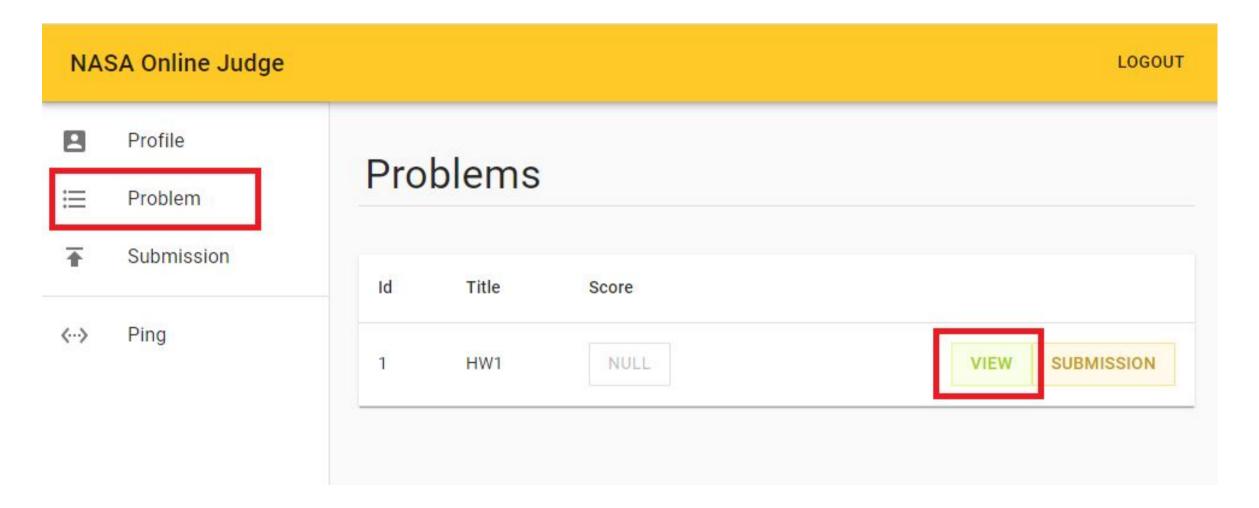

SUBMIT

BACK

• Profile

 $\equiv$ Problem

Submission

**DNS Setting** 

···> Ping

DNSSEC

Mail

### HW<sub>1</sub>

Released At

2021/09/24 12:00 GMT+8 (4 hours ago)

Start Scoring At

2021/09/24 12:00 GMT+8 (after 19 hours)

Deadline

2021/10/13 23:59 GMT+8

#### Description

SA HW1, for FreeBSD 13 and CentOS Stream 8

#### **Check Points**

| Title                  | Score |
|------------------------|-------|
| Ping: ping your BSD    | 15    |
| SSH: SSH into your BSD | 20    |
| Check: Shell           | 10    |
| Check: OS              | 15    |
| Check: sudo            | 15    |
| Check: Timezone        | 10    |
| Check: ZFS             | 15    |

### Help!

- Join NCTUNASA google group
  - If you have any question, you can post your problem in this group,
     TAs and Students will help you.
  - https://groups.google.com/g/nctunasa
- UNIX 常見指令教學
  - https://cscc.cs.nctu.edu.tw/unix-basic-commands
- How To Ask Questions The Smart Way
  - https://github.com/ryanhanwu/How-To-Ask-Questions-The-Smart-Way